## Imprivata Agent Upgrade

**The current version of the Imprivata Agent will be upgraded Sunday, Feb 10th at 8 AM. This upgrade requires your computer to be rebooted.**

**When your PC receives the upgrade, you will see the following messages as it progresses through the install and reboot of the computer.**

1. A message will appear with a 10 minute countdown prior to the install. The OK button can be pressed, but the countdown will not stop. The install will still happen.

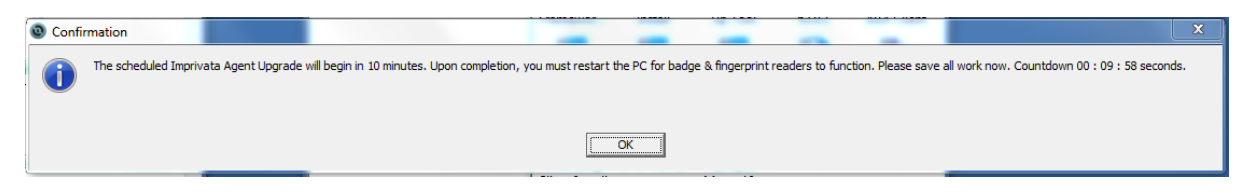

2. During the upgrade, a message will appear in the ZenWorks tray icon indicating the install has started. You will be reminded to close all work due to the impending reboot.

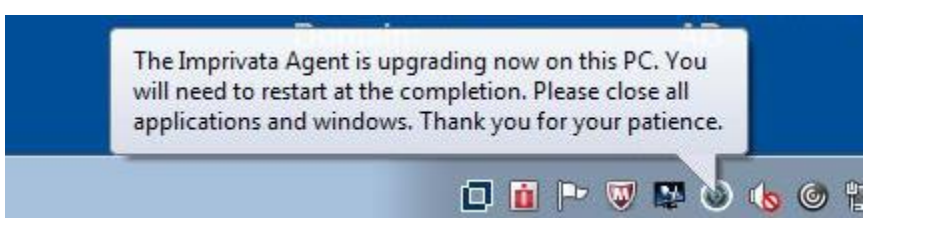

3. The final message indicates the PC will restart in 8 hours. It is recommended that users restart as soon as this message appears, otherwise Imprivata devices will not function. \*Note the yellow triangle on the Imprivata icon below.

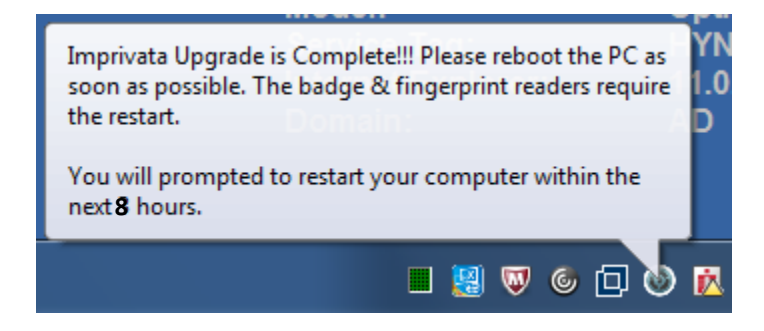